# INSTALLATION DES LOGICIELS ISMIN 1A

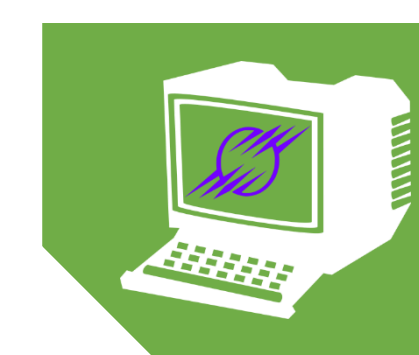

Équipe Technique MINITEL

## Sommaire

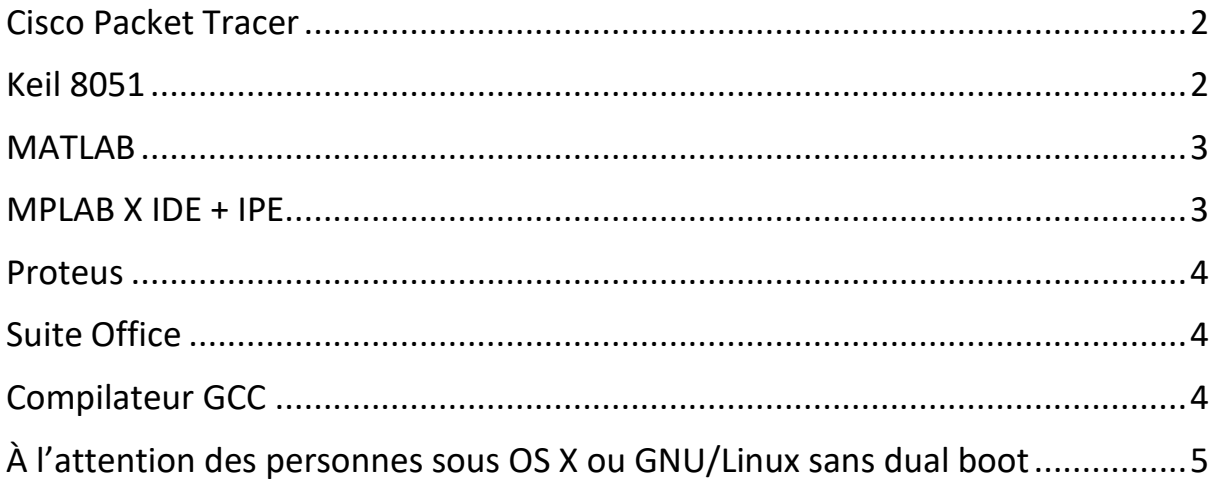

#### <span id="page-2-0"></span>Cisco Packet Tracer

Version nécessaire (2020-2021) : 7.3.1 Plate-formes : Windows, Mac OS X, Debian et dérivés dont Ubuntu

Outil pour les cours de réseau en 1A/2A.

#### <https://www.netacad.com/courses/packet-tracer>

Votre e-mail étudiant (*prenom*.*nom*@etu.emse.fr) est normalement déjà associé à un compte, qu'il suffira d'activer dans *Log In > Resend Activation Email*. Vous pourrez ensuite, après réception d'un mail, créer un mot de passe associé à votre compte Cisco. Gardez bien ce mot de passe, il sert également lors de la connexion à Cisco dès le lancement du logiciel.

Il suffit ensuite d'aller dans *Resources > Download Packet Tracer* et de télécharger la bonne version.

Pas de besoins particuliers lors de l'installation.

#### <span id="page-2-1"></span>Keil 8051

Version nécessaire : fournie par Acacio Marques Plates-formes : Windows

Outil pour les cours de Systèmes à microcontrôleurs en 1A.

Les instructions et le lien de téléchargement sont sur campus, dans un cours dont l'administration donnera l'accès plus tard dans l'année :

1A Semestre 5 > GP – Concepts et Outils de l'Informatique > Systèmes à microcontrôleurs > Systèmes A Microcontrôleurs 1.

Si vous souhaitez ne pas passer par Campus, vous pouvez, mais des problèmes qu'Acacio Marques ne voudra pas gérer peuvent (aussi basse la probabilité soitelle) arriver. Dans ce cas, passez par le site officiel :

<https://www.keil.com/demo/eval/c51.htm>

Indiquez vos informations, avec Company : 'EMSE', Job Title : 'Student' et Which device are you using? : 'MCS-51' si vous êtes forcés de répondre.

Installez ensuite le logiciel dans un répertoire proche de la racine 'C\:' (des problèmes liés aux espaces et accents étaient apparus sur d'anciennes versions).

#### <span id="page-3-0"></span>MATI AB

Version nécessaire : dernière (R2020b) Plates-formes : Windows, Mac OS X, Debian et dérivés dont Ubuntu

Outil pour les cours et la présentation MATLAB.

<https://fr.mathworks.com/products/matlab.html>

Cliquez sur 'Se Connecter' puis entrez votre e-mail étudiant (*prenom*.*nom*@etu.emse.fr). Vous devriez recevoir un mail de vérification puis d'enregistrement.

Allez ensuite sur votre profil, puis cliquez sur le bouton de Download sur la ligne contenant votre licence. Cliquez ensuite sur le bouton de la dernière version et choisissez votre système d'exploitation.

Pas de besoins particuliers lors de l'installation.

## <span id="page-3-1"></span>MPLAB  $X$  IDE + IPE

Version nécessaire : fournie/dernière (5.40) Plates-formes : Windows, Mac OS X, Debian et dérivés dont Ubuntu

Outil pour le Projet Robot (Interface/System Design).

L'enseignant a précisé que la version de l'école disponible ci-dessous était extrêmement vieille et recommandait l'installation de la version 4.20. Aucun problème n'a cependant été reporté sur la dernière version (5.40).

Méthode école :

À télécharger sur : <https://cloud-sgc.emse.fr:5001/>

Après s'être connecté, ouvrir l'explorateur de fichiers. Aller dans : */soft enseignement/Logiciels/02\_Soft\_Scientifiques/43\_MPlabX* Puis télécharger l'installateur.

Méthode à jour :

Télécharger la dernière version, disponible sur le site officiel : [https://www.microchip.com/mplab/mplab-x-ide.](https://www.microchip.com/mplab/mplab-x-ide)

Après l'installation et lorsque l'accès le sera permis, installer C18 sur MPLAB X en suivant la procédure sur campus :

1A Semestre 6 > GP – Projet Robot > Interface Design.

#### <span id="page-4-0"></span>Proteus

Version nécessaire : fournie Plates-formes : Windows

Outil pour le Projet Robot (Interface/System Design).

À télécharger sur :<https://cloud-sgc.emse.fr:5001/>

Après s'être connecté, ouvrir l'explorateur de fichiers.

Aller dans : */soft enseignement/Logiciels/02\_Soft\_Scientifiques/51\_Proteus*

Puis télécharger l'installateur .exe dans *proteus\_8.10 SP0* et la licence dans le dossier *licence*.

Bien indiquer lors de l'installation la licence téléchargée.

#### <span id="page-4-1"></span>Suite Office

Version nécessaire : > 2016, optimal : 365 Plates-formes : Windows, OS X

Indispensable pour le rapport de stage, et bien sur très utile pour le reste.

Contacter Adrien Hery pour demander un accès au service MS Office 365 Student : [hery@emse.fr](mailto:hery@emse.fr)

<https://www.office.com/>

Se connecter sur la page.

Télécharger Office 365 en cliquant sur 'Install Office'.

#### <span id="page-4-2"></span>Compilateur GCC

Version nécessaire : > 8.3 Plates-formes (natives) : OS X, GNU/Linux Outil pour Programmation des Systèmes Embarqués et AlgoProg 1/2.

Installable sous Ubuntu en exécutant *'apt install build-essential'*.

Il est possible de l'utiliser sous Windows (avec un IDE ou un émulateur Linux) ou sous OS X (avec Homebrew), mais toutes les fonctionnalités système lors du cours PSE ne seront pas disponibles avec certitude.

## <span id="page-5-0"></span>À l'attention des personnes sous OS X ou GNU/Linux sans dual boot

Comme vous l'aurez remarqué, Windows est la plate-forme la plus pratique pour utiliser tous ces logiciels. Une Virtual Machine (sous Linux/OS X) peut suffire à lancer et utiliser ces programmes, mais certains pourront fonctionner difficilement à cause de la baisse en performances (notamment ceux de simulation). Il est donc très préférable d'avoir un Dual Boot/Bootcamp par souci de praticité, mais possible de passer l'année avec une VM (cependant sans support par les professeurs ou Minitel).

Concernant les paquets uniquement sous Debian, la totalité sont installables facilement soit avec l'AUR sous Arch Linux et dérivés, soit avec des *custom repositories* sous d'autres distributions, soit en extrayant le paquet .deb pour l'installer correctement.

Il est également possible de faire fonctionner certains programmes avec les distributions GNU/Linux en utilisant Wine, à l'aide de scripts Lutris/PlayOnLinux ou bien de la database [https://appdb.winehq.org/.](https://appdb.winehq.org/)

Il est cependant à noter que les développeurs ne supportent pas ces deux dernières méthodes et qu'il faudra donc s'appuyer sur son savoir ou la communauté de sa distribution GNU/Linux en cas de problèmes.